## **EndNote**

## **Import av referanser fra PEDRO**

**!** Husk å alltid ha en oppdatert backup av biblioteksfila og tilhørende datamappe før du gjør større endringer eller importer til EndNote!

Det finnes ikke noe importfilteret for PEDRO i EndNote. Det finnes imidlertid et filter utarbeidet av PEDRO som er lagt ut på hjemmesiden til PEDRO. Dette filtret fungerer ikke optimalt. Vi har derfor modifisert filteret slik at det er blitt bedre (men fortsatt er det ikke optimalt for andre dokumenttyper enn tidsskriftartikler). Vårt filter kan lastes ned fra siden hvor veiledningen du nå leser lå.

X1: Filterfila lagres under mappa "Filters", som du finner rett under hovedmappa "EndNote" (denne ligger som regel under "Programfiler" eller "Programfiles" på pc'en din).

X2/XP: Filterfila lagres under mappa "Filters", som du finner her: C:\Documents and Settings\Ditt brukernavn\My Documents\EndNote. Eksisterer ikke denne mappa fra før, må du opprette ei ny mappe med navnet "Filters".

X2/Vista: Filterfila lagres under mappa "Filters", som du finner her: C:\Users\Ditt brukernavn\Documents\EndNote. Eksisterer ikke denne mappa fra før, må du opprette ei ny mappe med navnet "Filters".

Filteret vil nå være tilgjengelig fra Import-menyen i EndNote (detaljer om dette er forklart nedenfor).

Ta kontakt med lokal IT-støtte hvis du trenger hjelp til å få lagt til et nytt filter eller har tilgangsproblemet til EndNote's filtermappe (dette kan skje på pc'er der kun en administrator har tilgang til å endre på programmapper).

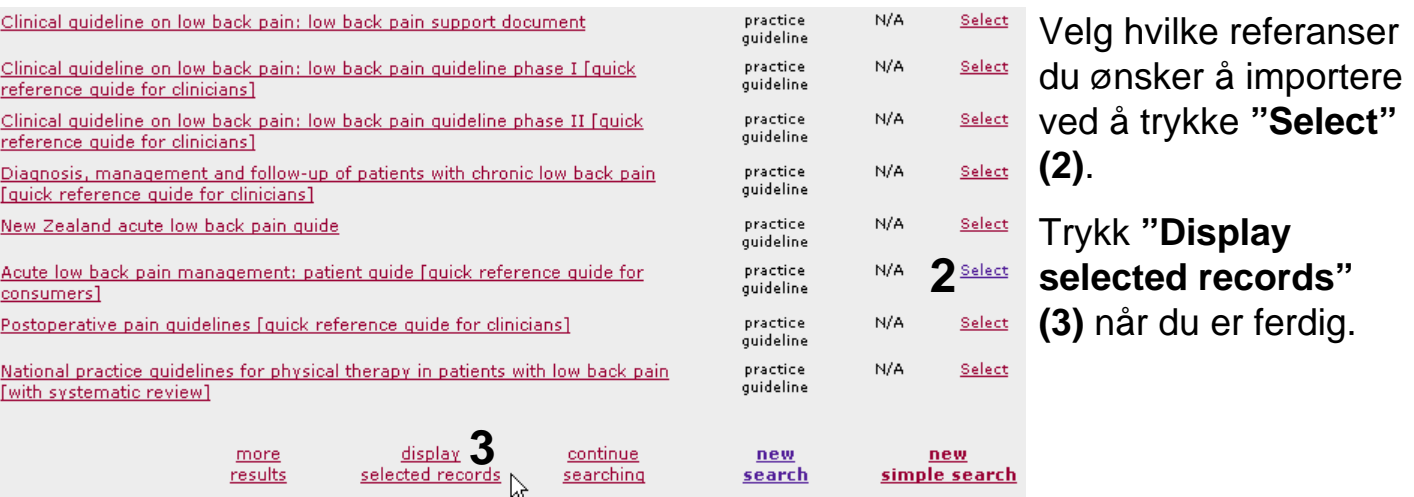

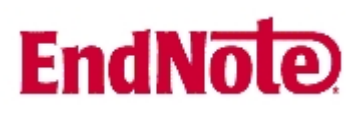

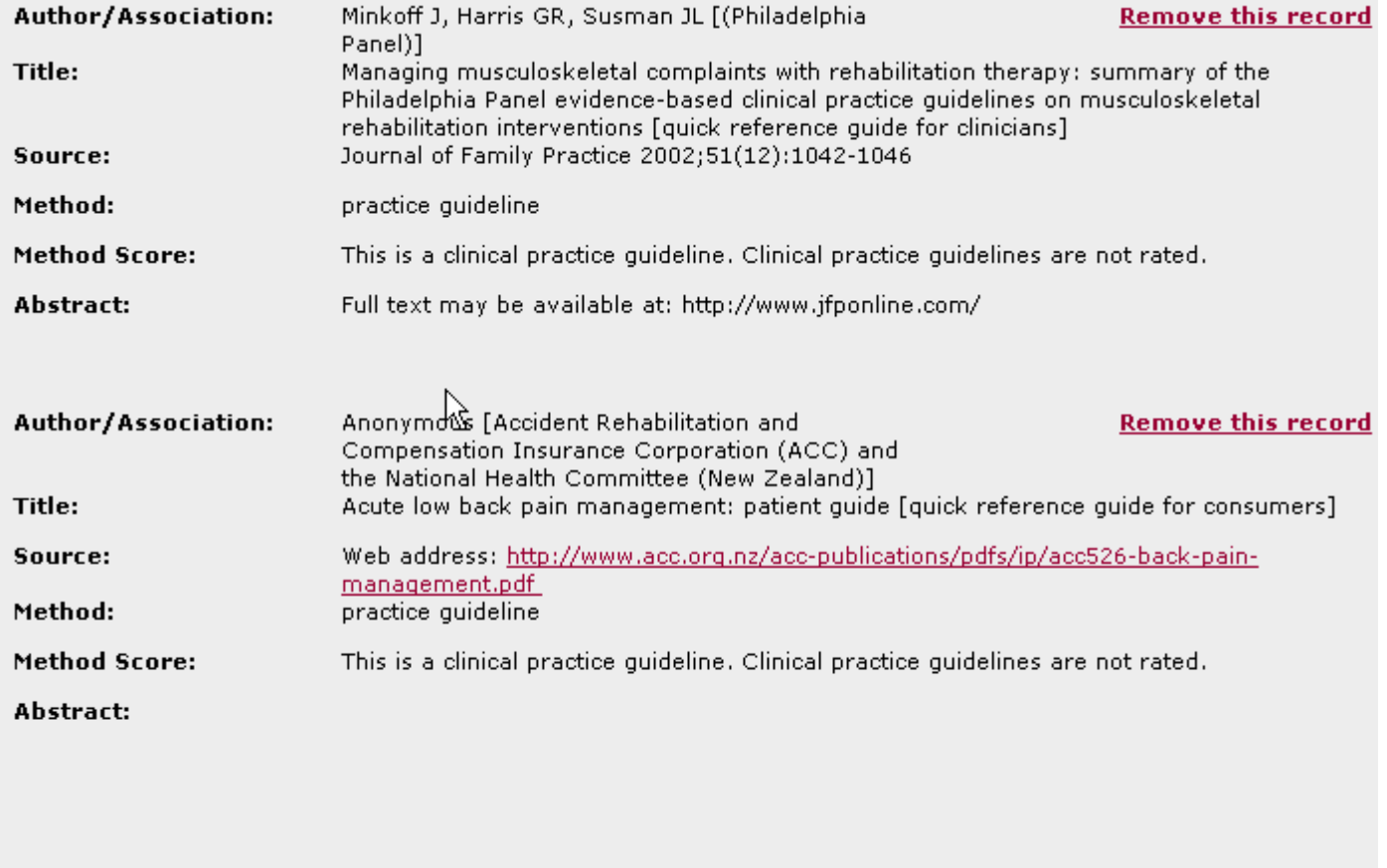

 $\frac{\text{email}}{\text{results}}$  4 new<br>simple search continue  $new$ back searching advanced search

Send referansene som du har valgt til deg selv pr. epost **(4, 5, 6)**.

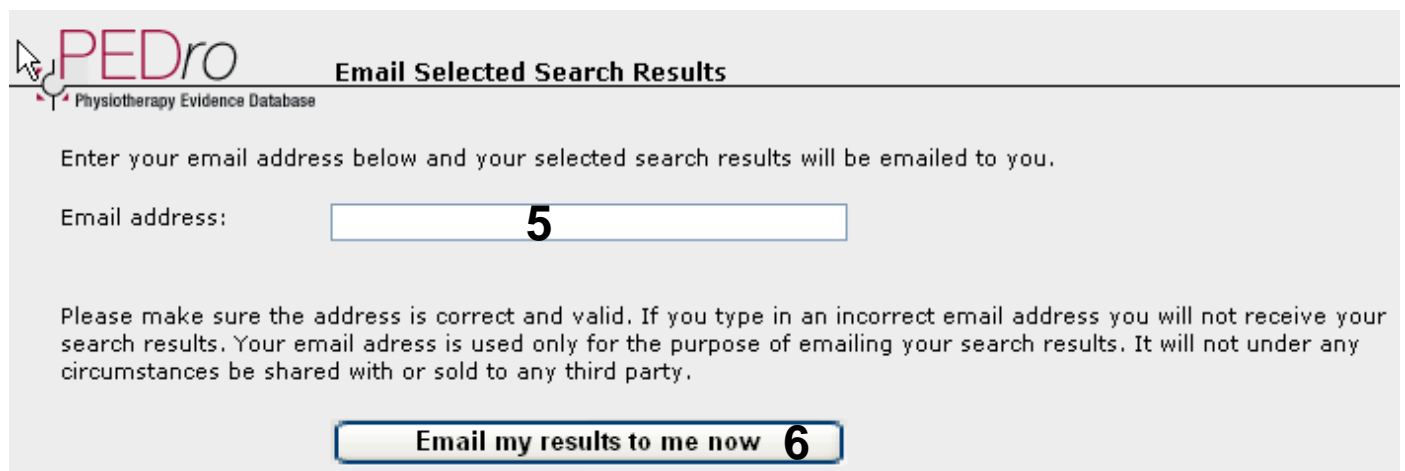

## **EndNote**

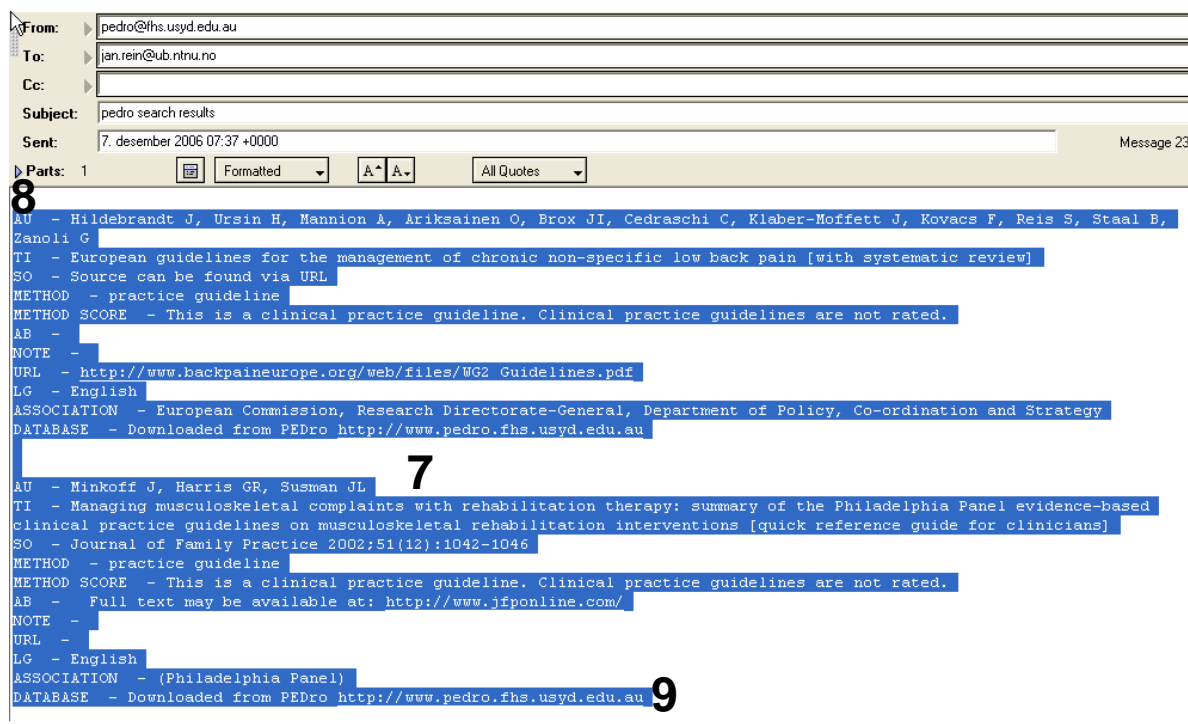

Marker innholdet i eposten fra Pedro **(7)**. Det er viktig at du får med alt fra og med første AU **(8)** til og med siste .edu.au **(9)**. Kopier det merkede innholdet inn i en teksteditor (Notisblokk, Wordpad eller Word). Lagre så en ny fil i ren tekstformat (.txt) **(10)**. Det er denne filen som skal importeres til EndNote.

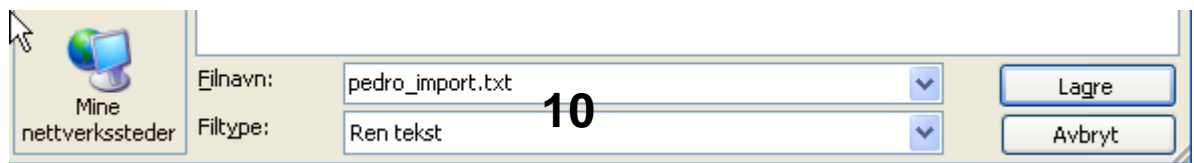

## **EndNote**

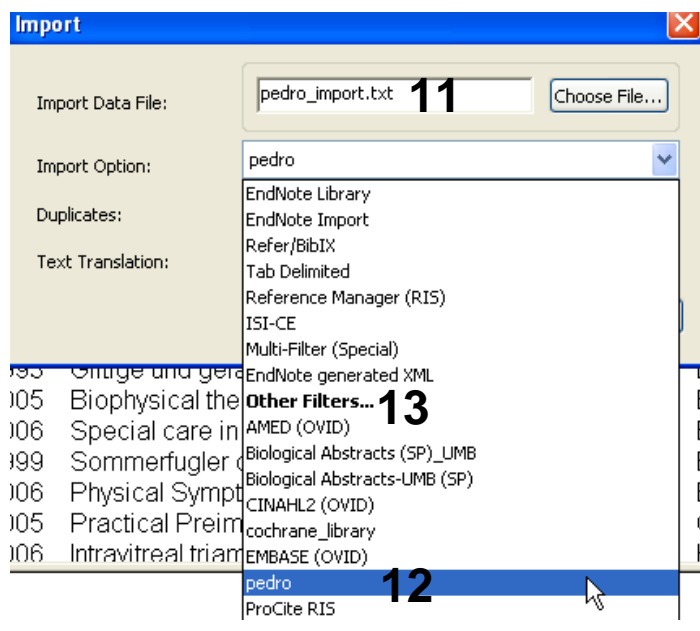

Åpne EndNote, og velg **"Import"** fra **"File" menyen**.

Velg fil som skal importeres **(11)**.

Velg deretter importfilteret **PEDRO (12)**  (eller det navn som du selv ga PEDROfilteret når du lastet det ned) fra lista. Riktig importfilter er nødvendig for at referansene skal bli korrekt importert til EndNote.

Første gang må **"Other filters" (13)**  velges. Velg så riktig filter fra listen over tilgjengelig filter.

Avslutt med **"Choose"** knappen.

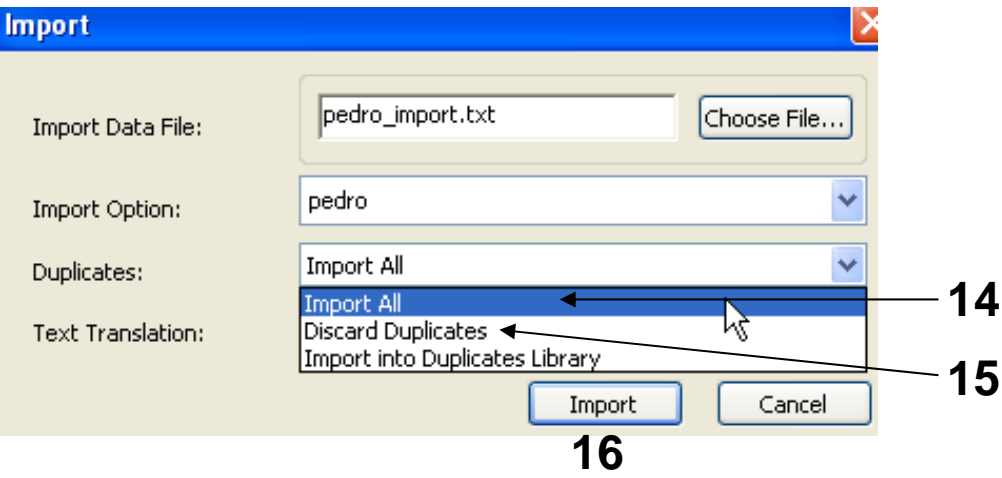

Velg **"Import all"** fra **"Duplicate-menyen" (14)** hvis du ønsker å importere alle referanser i fila uten at det sjekkes for duplikater i basen (du kan imidlertid filtrere ut duplikater i EndNote senere). Velg **"Discard duplicates" (15)** hvis du ønsker å filtrere ut eventuelle duplikater i forbindelse med selve importen.

Trykk deretter på **"Import" knappen (16)**, og referansene vil bli importert inn i EndNote.

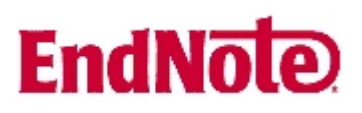

EndNote åpner nå en liste over kun de importerte referansene. Det ser ut som om at tidsskriftreferanser blir korrekt importert inn i EndNote, mens det varierer hvor godt andre dokumenttyper blir importert. Det er derfor nødvendig med en manuell kontroll av de importerte referansene for å eventuelt foreta nødvendige justeringer.

Velg **"Show all references"** fra **"References" menyen** for å se alle referansene i den valgtebiblioteksfila.

Denne veiledningen er testet for EndNote X1 og X2.